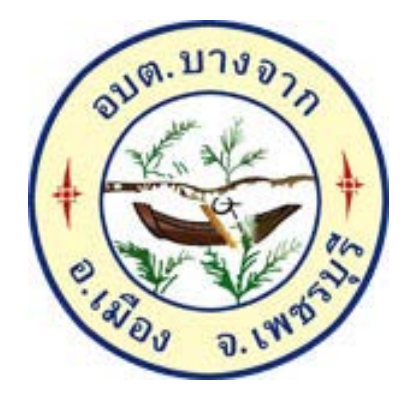

## วิธีการใช้งาน

## ระบบการให้บริการผ่านช่องทางออนไลน์ E-Service

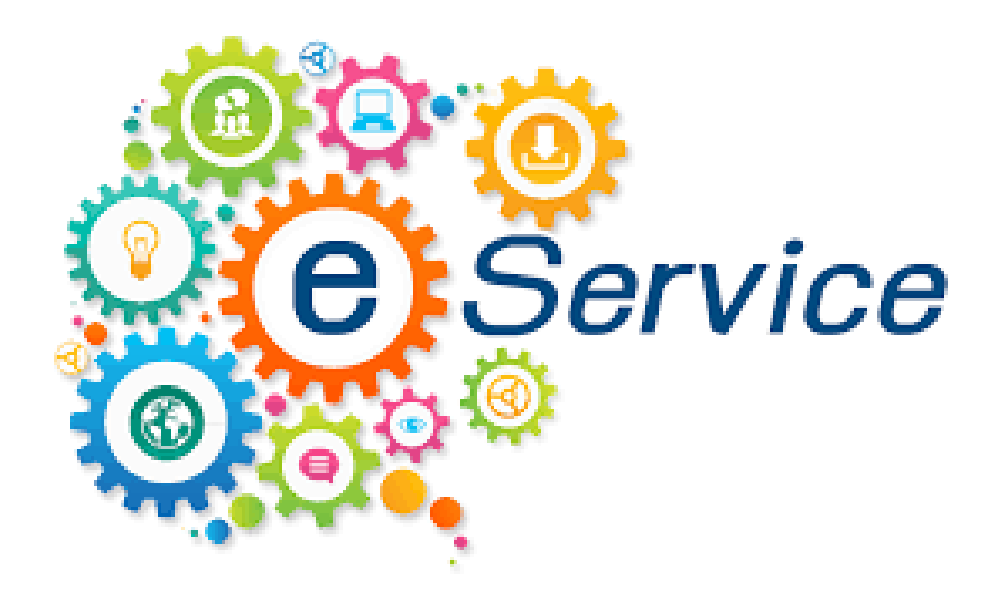

# สำนักปลัด องค์การบริหารส่วนตำบลบางจาก อำเภอเมืองเพชรบุรี จังหวัดเพชรบุรี

#### **วิธีการใชงานระบบ E – Service**

#### **คําแนะนําการใชระบบบริการออนไลน E-service**

- 1. โปรดกรอกแบบฟอร์มให้ครบถ้วนเพื่อสะดวกในการติดต่อกลับ
- 2. โปรดใช้ถ้อยคำสุภาพ และตรวจสอบความเรียบร้อยก่อนส่งข้อมูล
- 3. หากสงสัย หรือต้องการสอบถามข้อมูลเพิ่มเติม โปรดติดต่อ องค์การบริหารส่วนตำบลบางจาก
- โทร. 032-473805 องค์การบริหารส่วนตำบลบางจาก ยินดีให้บริการ

#### **ขั้นตอนการเขาสูระบบ**

1. เข้าสู่เว็บไซต์องค์การบริหารส่วนตำบลบางจาก http://www.bangjak-sao.go.th

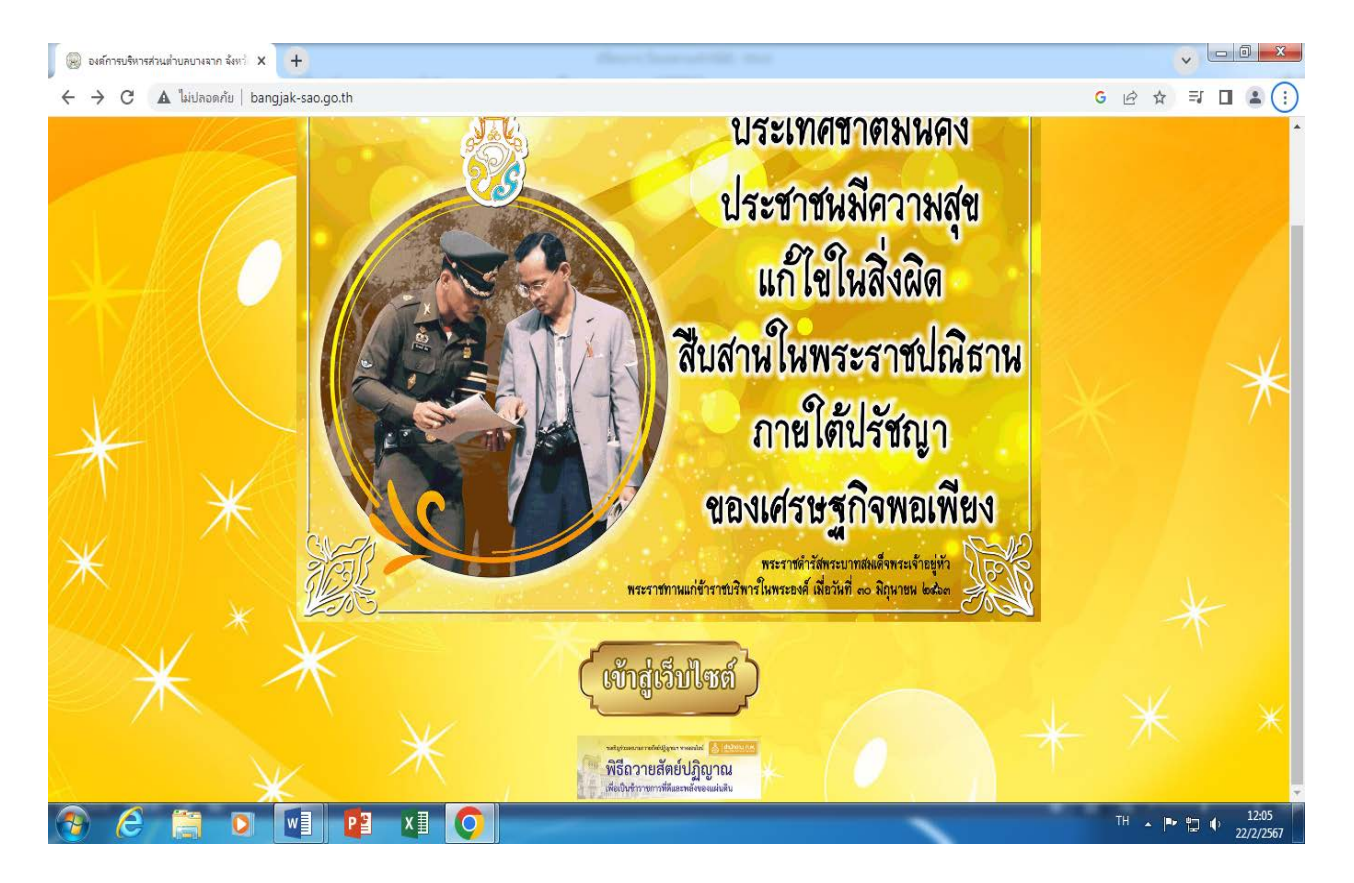

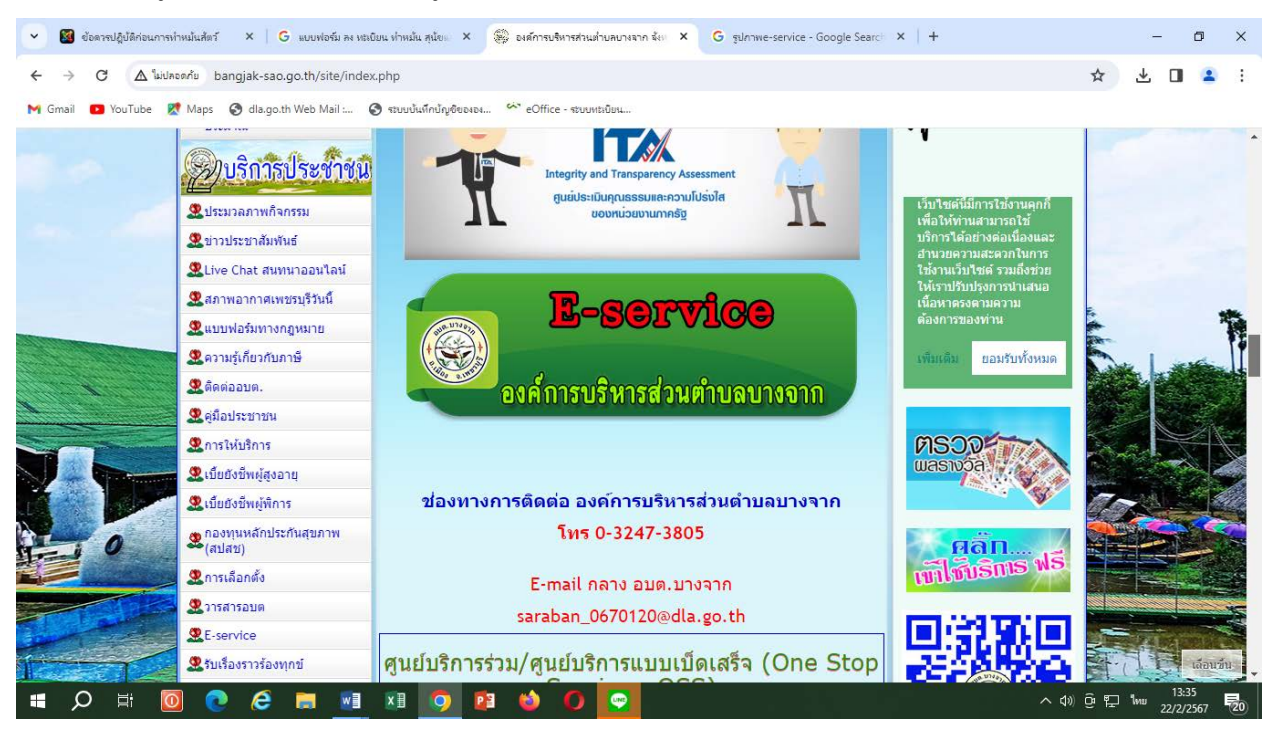

3. เลือก E – Service คลิกที่เมนู E – Service

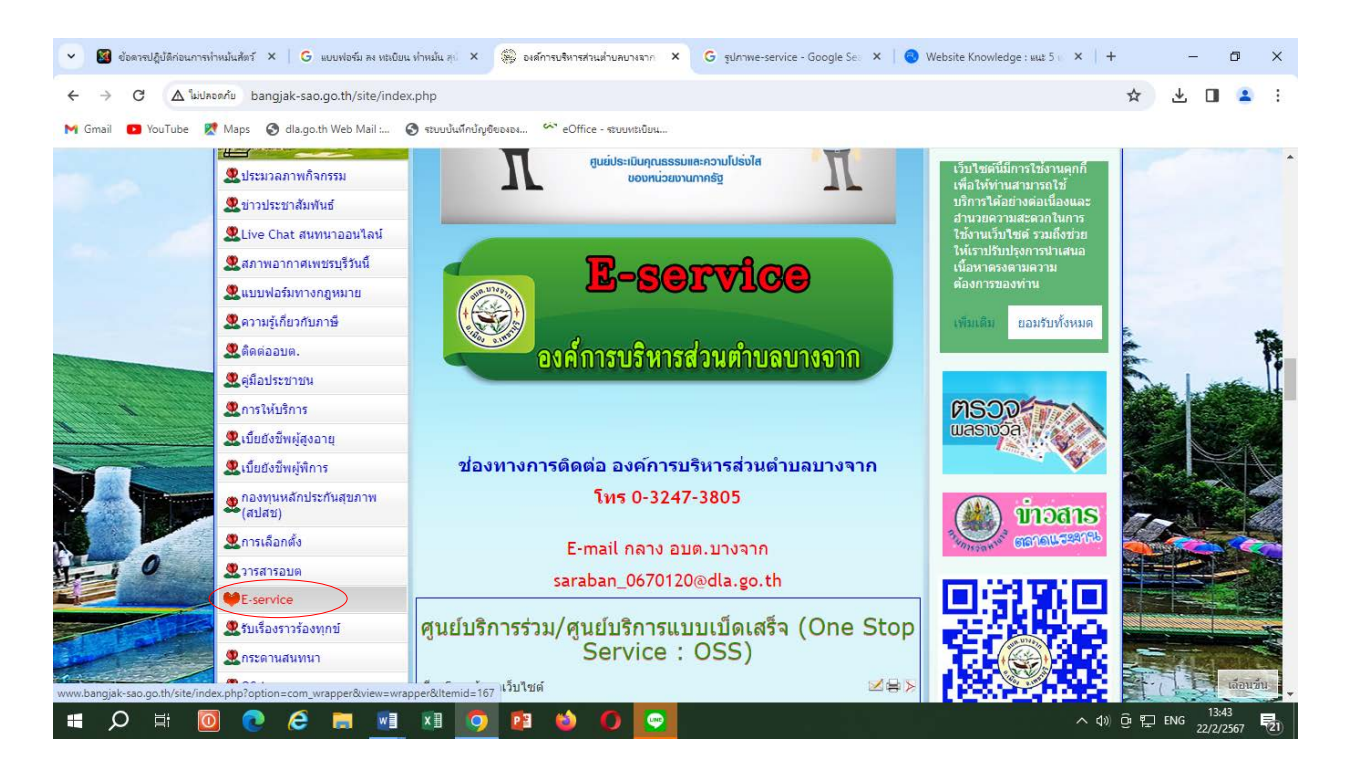

### 2. เข้าสู่คอลัมน์ด้านซ้ายมือ เมนูบริการประชาชน

4. เข้าสูระบบขอรับบริการออนไลน์ โดยการ กรอกชื่อ – นามสกุล อีเมล ที่อยู่ หมายเลขโทรศัพท์

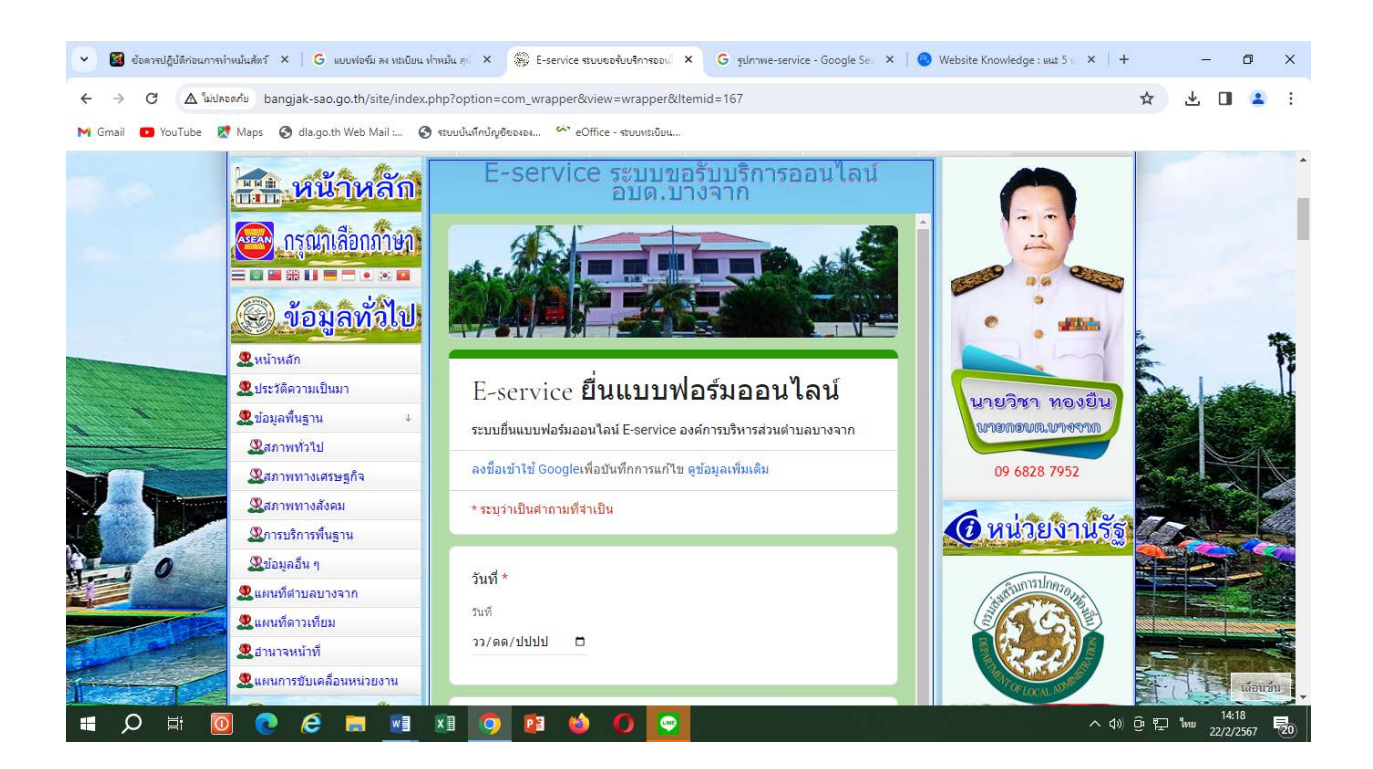

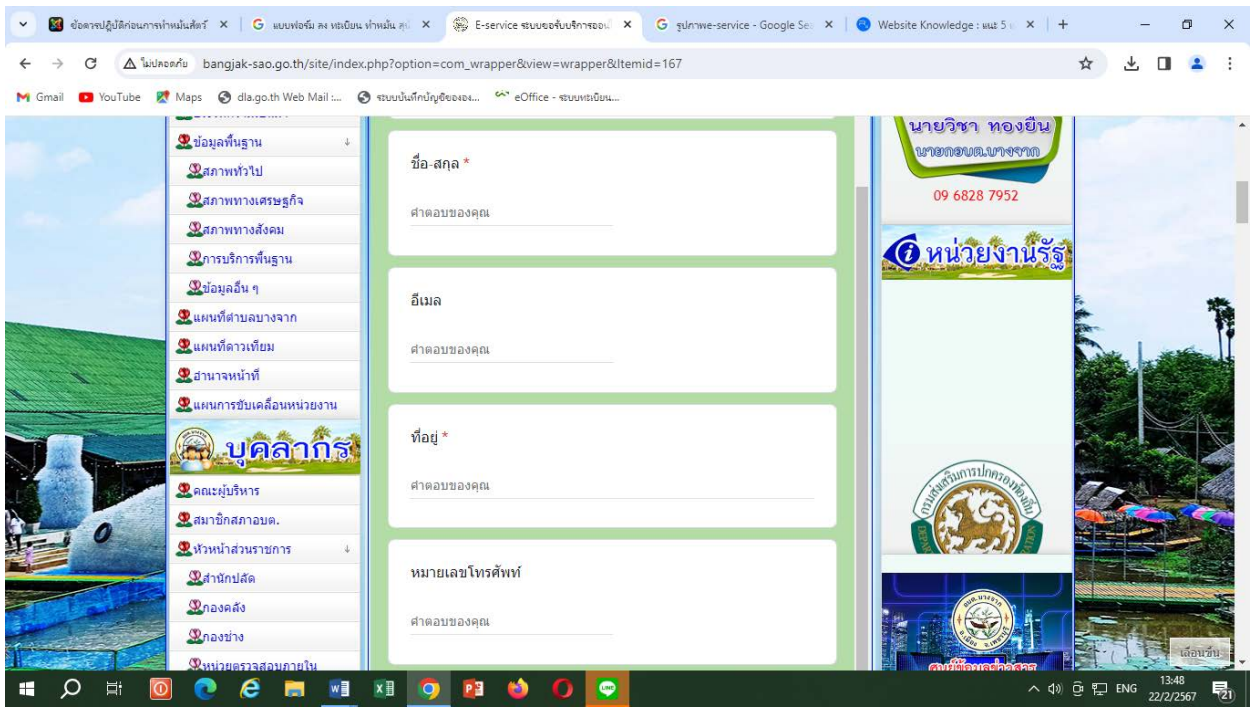

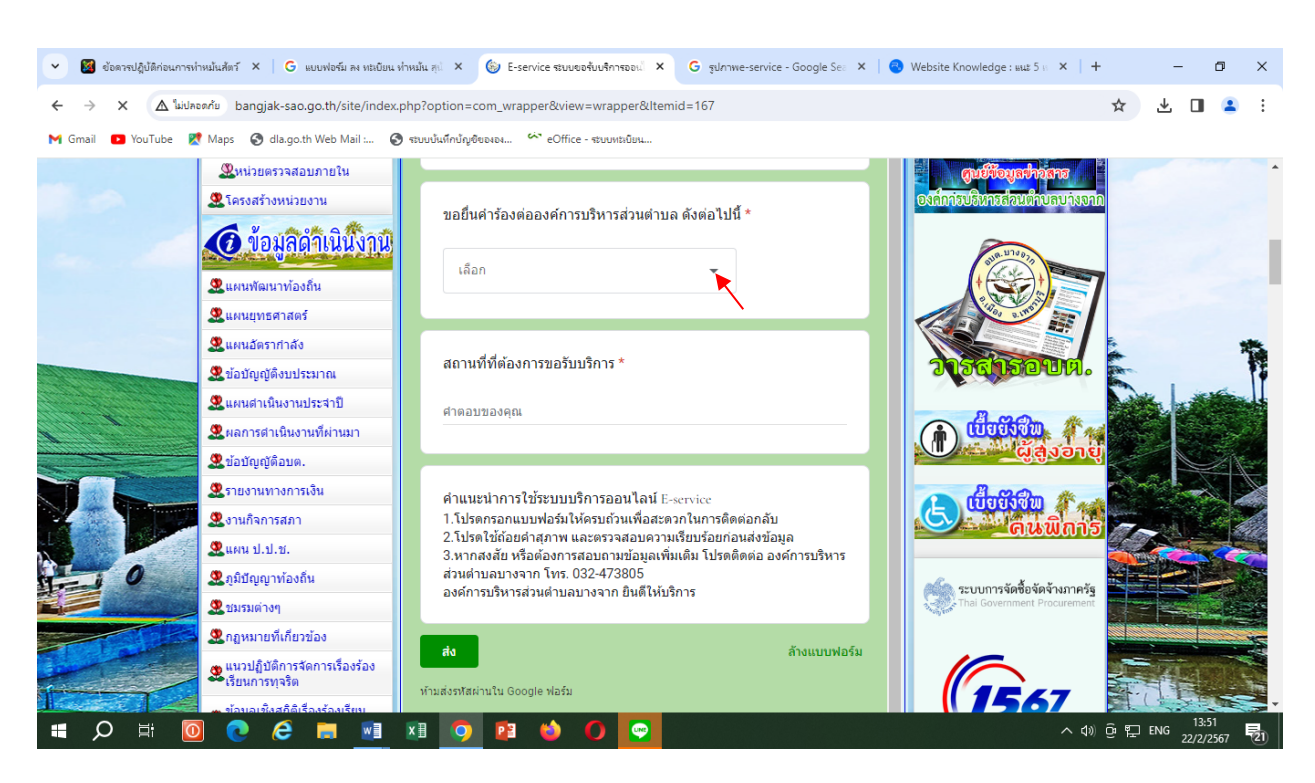

5. เลือกหัวข้อ ขอยื่นคำร้องต่อองค์การบริหารส่วนตำบล

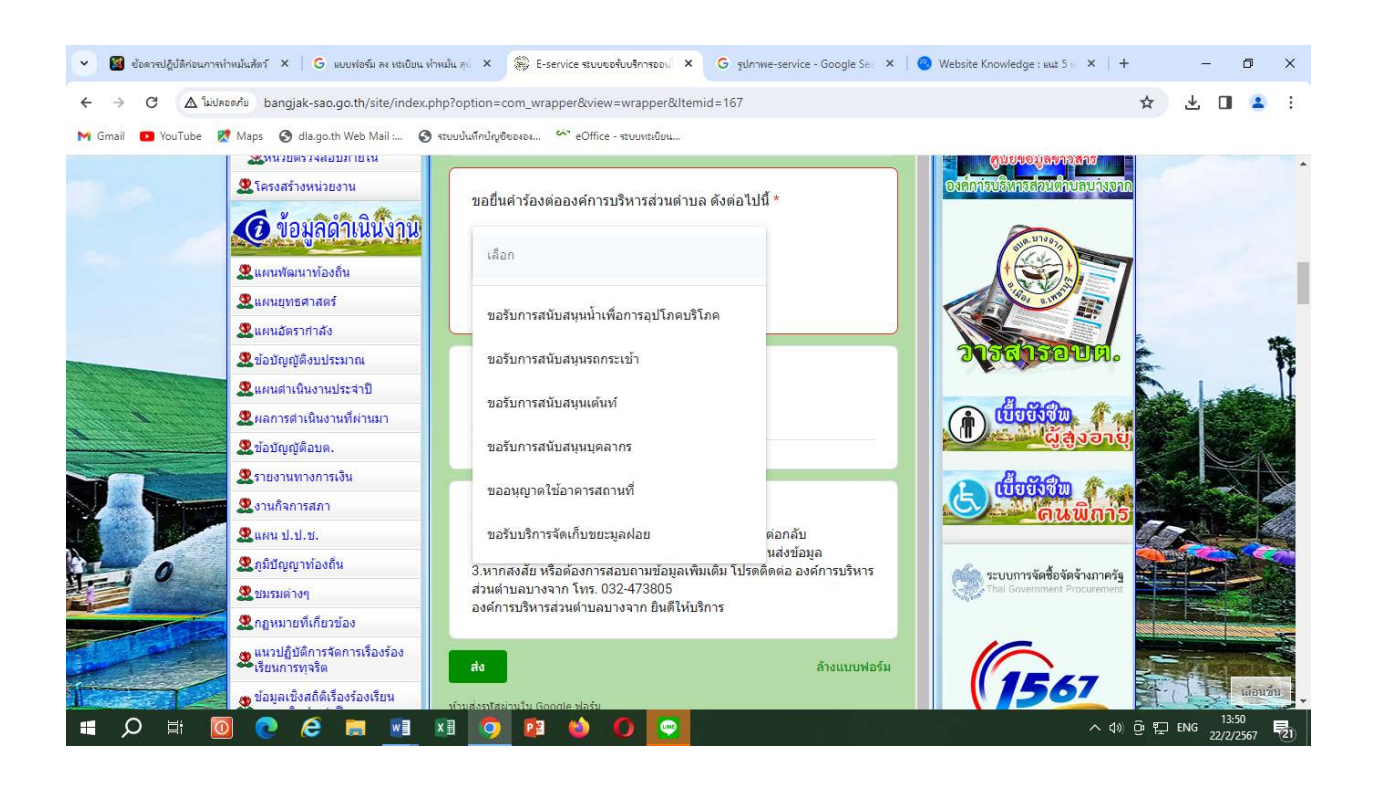

6. ยกตัวอย่างยื่นเรือง ขอรับการสนับสนุนรถกระเช้า โดยคลิกที่ "ขอรับการสนับสนุนรถกระเช้า" กรอกสถานที่ที่ต้องการขอรับบริการ คลิกที่ **"สง"**

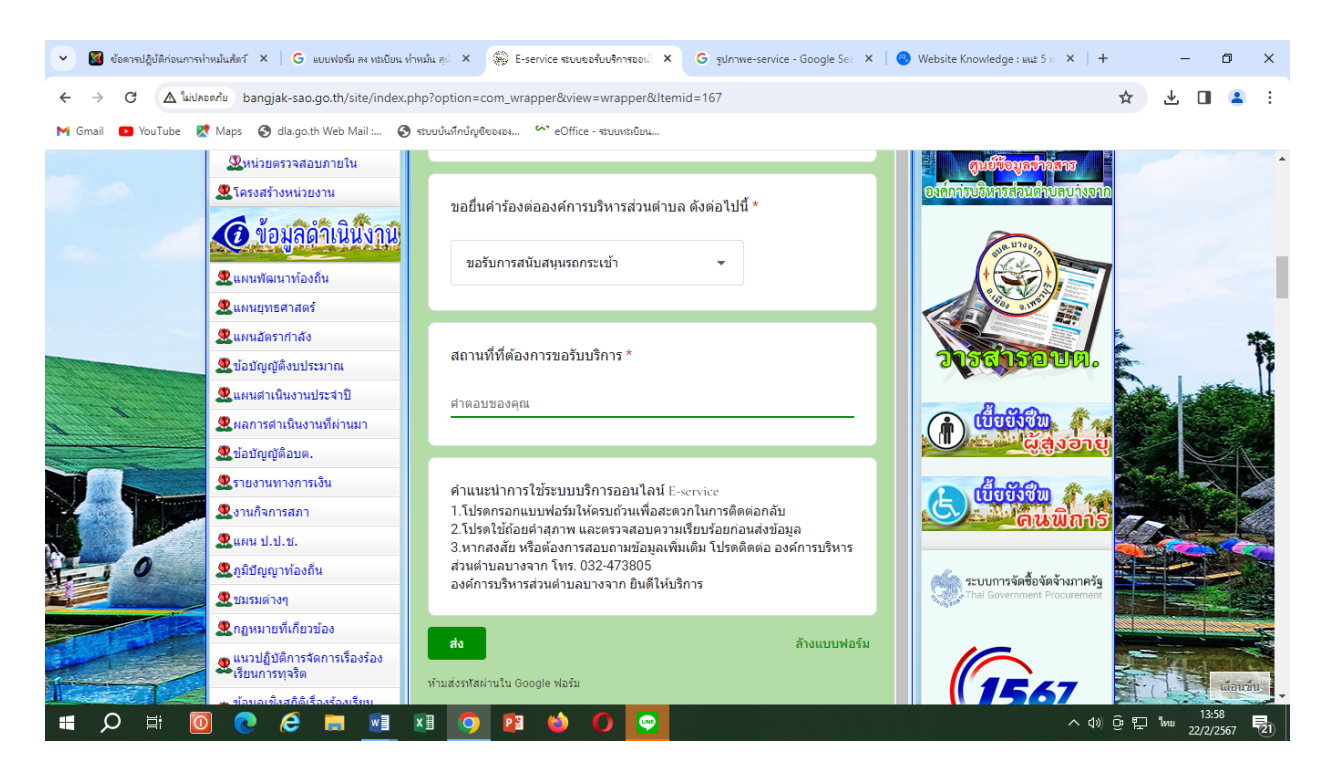

7. ยกตัวอย่างยื่นเรือง ขอรับการสนับสนุนรถกระเช้า โดยคลิกที่ "ขอรับการสนับสนุนน้ำเพื่อการอุปโภคบริโภค" กรอกสถานที่ที่ต้องการขอรับบริการ คลิกที่ **"สง"**

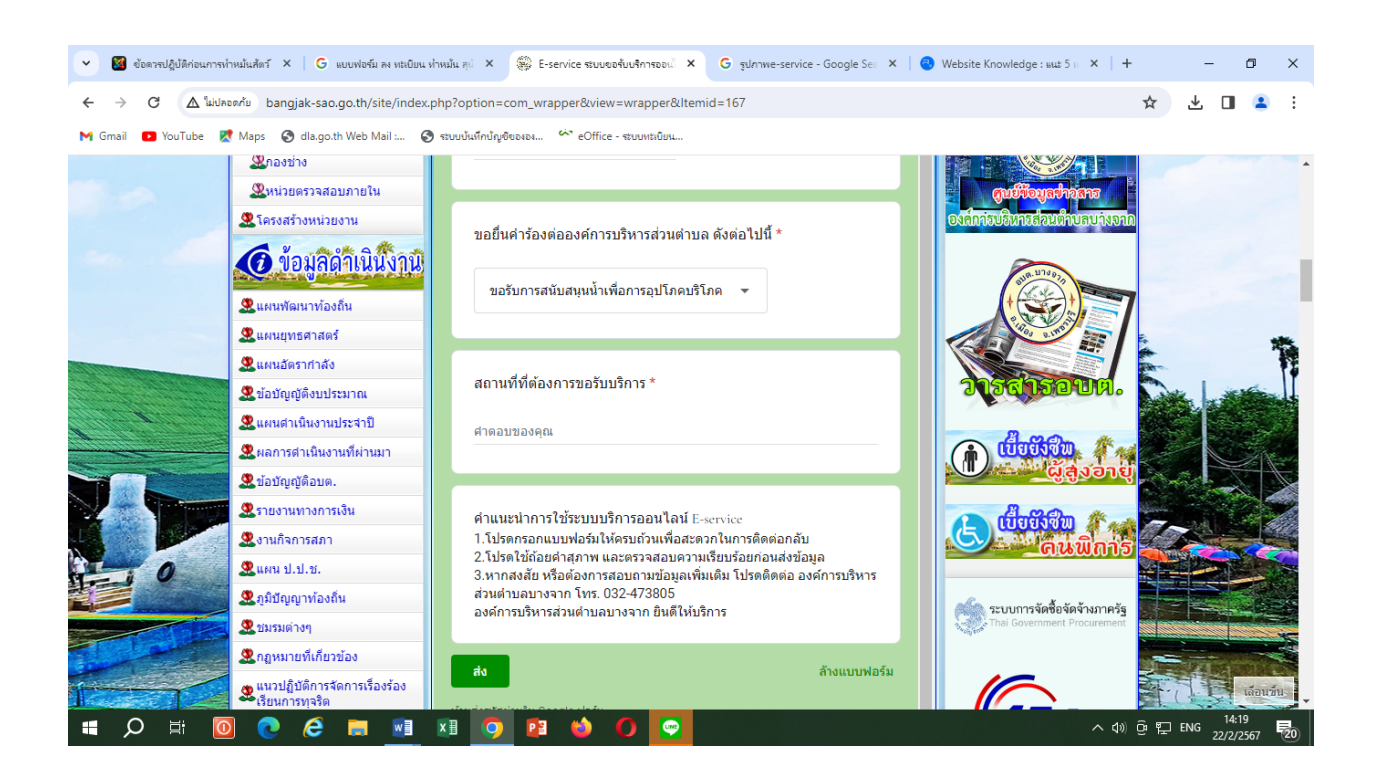